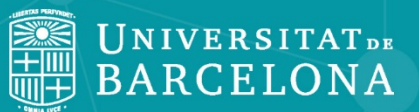

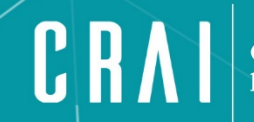

# **STATISTA**

<span id="page-1-0"></span>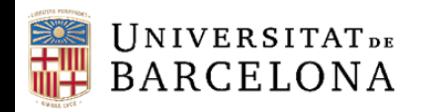

### Sumario

- [Qué es Statista](#page-2-0)
- **[Acceso](#page-3-0) y [Página inicial](#page-4-0)**
- [Plataformas](#page-5-0)
- [Operadores y truncamientos](#page-6-0)
- [Facetas y Filtros](#page-7-0)
- [Bloque Azul: Estadísticas](#page-9-0)
- [Bloque Naranja: Estudios e informes](#page-14-0)
- [Bloque Verde: Outlooks](#page-16-0)
- [Otras herramientas](#page-18-0)
- [Global Consumer](#page-19-0) Survey

<span id="page-2-0"></span>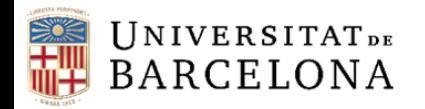

## Qué es Statista

- Es un **portal de estadísticas** en línea creado por la empresa alemana Statista que pone al alcance de los usuarios **datos procedentes de estudios de mercado y de opinión**, así como indicadores económicos y estadísticos oficiales.
- Más de 700 expertos y emprendedores desarrollan nuevos productos y modelos de negocio constantemente. Statista recopila más de 1 millón de datos estadísticos procedentes de más de 22.500 fuentes fiables (38% fuentes propias, 41% fuentes adquiridas y colaboraciones, y 21% fuentes de acceso universal), y las pone a disposición del usuario a través de 4 plataformas, en inglés, castellano, alemán y francés.
- Contiene más de 80.000 temas de 170 categorías o sectores, 4.500 dosieres e informes sectoriales, 32.000 estudios e informes de terceros, y previsiones de mercado para 40 países sobre 425 industrias.
- Tiene derecho a la publicación académica.

<span id="page-3-0"></span>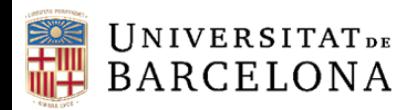

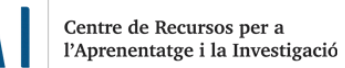

C R

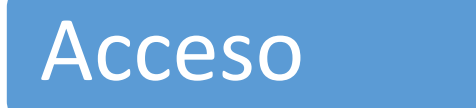

• Podéis **acceder al recurso** a través del [Cercabib](https://cercabib.ub.edu/iii/encore/record/C__Rb2582220?lang=spi) desde el enlace: *Accés restringit als usuaris de la UB*.

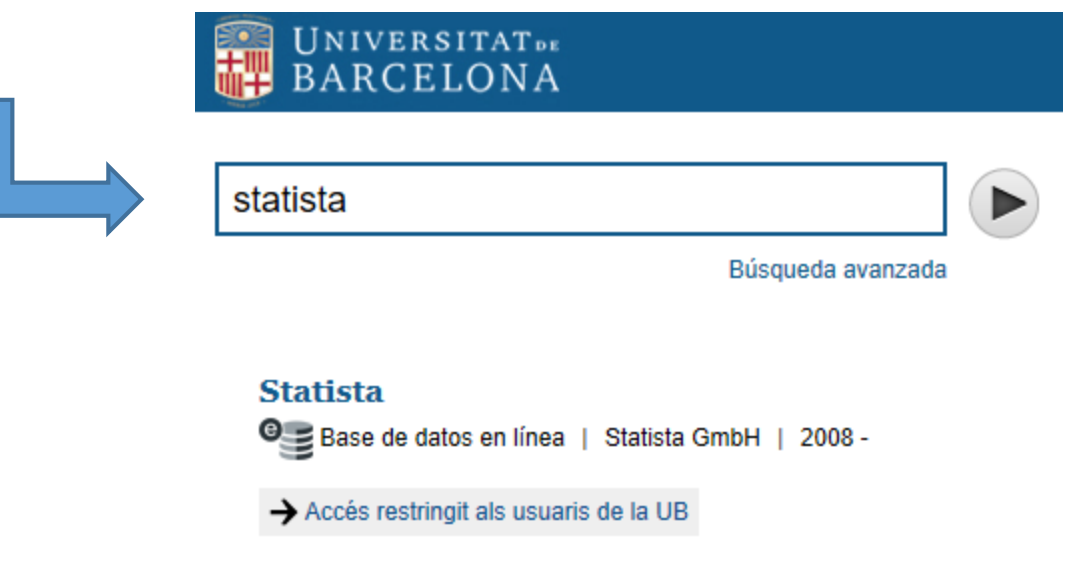

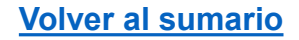

<span id="page-4-0"></span>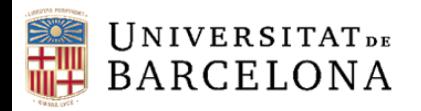

## Página inicial

- En la interfaz del portal Statista podéis encontrar el campo de búsqueda por palabra clave.
- Además, Statista ofrece colecciones de estadísticas agrupadas por temas. En la página inicial, debajo de la barra del buscador, se muestran las materias más consultadas o "trending topics".

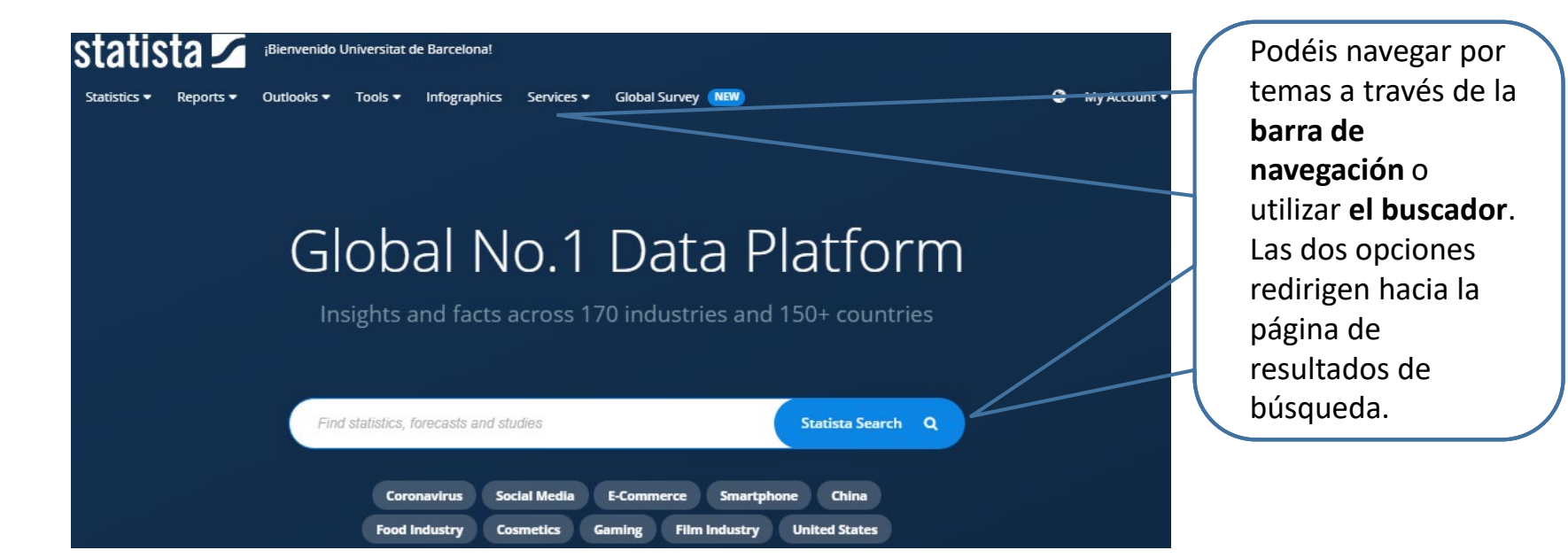

<span id="page-5-0"></span>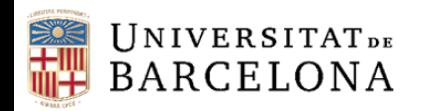

# Plataformas

**Enfoque de la ubicación:**  Cuando se activa, se prioriza el contenido de vuestra región.

Los primeros resultados que encontraréis son sobre temas relacionados con el país seleccionado.

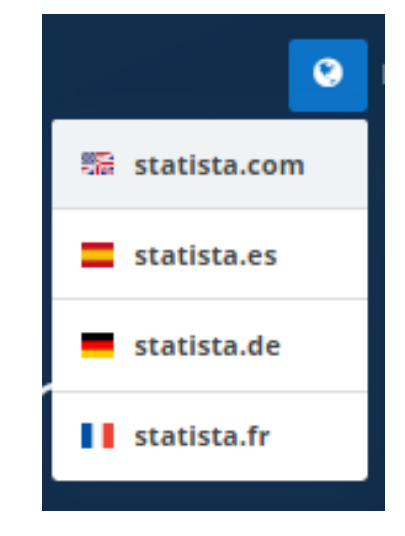

- **Statista.com:** el enfoque de los datos es internacional.
- **Statista.es:** el enfoque de los datos es sobre España y América Latina.
- **Statista.de:** el enfoque de los datos es sobre países de habla alemana: Alemania, Suiza, Austria.
- **Statista.fr:** el enfoque de los datos es sobre Francia.

<span id="page-6-0"></span>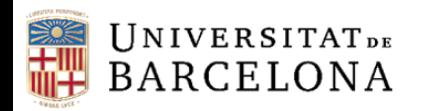

### **Operadores**

- **AND** contiene todos los términos especificados (electric cars AND industry)
- **OR** contiene cualquier o todos los términos especificados (ecommerce OR marketplace)
- "" Entre **comillas** para buscar la frase exacta ("eCommerce Germany")
- ! **Exclamación** para excluir términos de búsqueda ( eCommerce !Germany → "Germany" se excluirá de vuestra búsqueda)
- **\* El asterisco** antes o después de un término de búsqueda es el truncamiento para buscar contenido que incluya este término (\*ball  $\rightarrow$  contenido que incluye la palabra "ball" (por ejemplo, football, basketball, handball, etc.)

<span id="page-7-0"></span>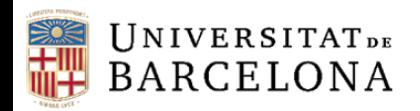

# Facetas y filtros (I)

**Refinar la búsqueda:** En la parte izquierda encontramos diferentes facetas para poder ir limitando según nuestras necesidades

- **Bloque azul:** Estadísticas, previsiones y encuestas, infografías y páginas temáticas
- **Bloque naranja:** Estudios e informes
- **Bloque verde:** Outlooks especializados
- **Otras herramientas:** Empresas, Plan de negocios y Buscador de publicaciones

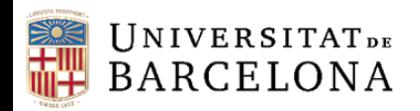

# Facetas y filtros (II)

#### **Filtros preliminares**

- **Ordenación**
	- o **Relevancia:** muestra primero el contenido más relevante.
	- o **Fecha de publicación:** muestra primero el contenido publicado más recientemente.
	- o **Popularidad:** muestra primero el contenido más visto.
- **Enfoque de la ubicación:** prioriza en primera posición el lugar de ubicación seleccionado.

### **Filtros absolutos**

- **Precisión:** sirve para reducir o ampliar el rango de resultados. Se recomienda poner "Normal".
- **Geográfico:** permite filtrar por región o por país. Solo veremos los resultados de los territorios indicados.
- **Industria:** focaliza la búsqueda en un sector o en una industria específica.
- **Fecha de publicación:** permite limitar por fecha de publicación.
- **Archivo:** utilizar únicamente en búsquedas históricas.

<span id="page-9-0"></span>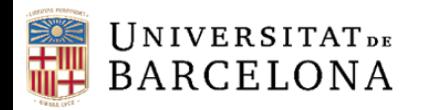

### Estadísticas

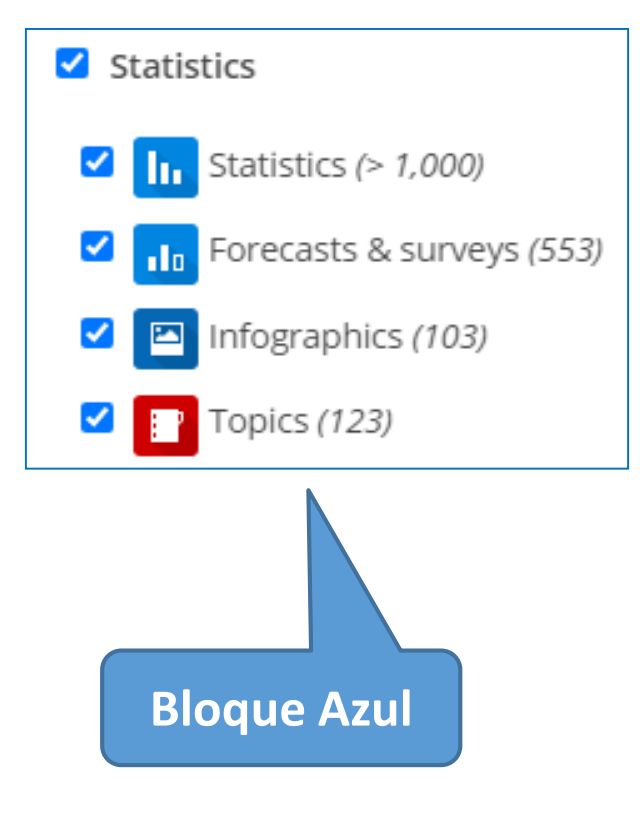

- En el apartado de **estadísticas** podemos encontrar más de 1 millón de estadísticas, es el contenido más importante de Statista.
- Las **previsiones y encuestas** son a 4 años vista. Elaborados por el equipo de analistas de Statista.
- Las **infografías** tienen un formato atractivo para poder hacer difusión en redes sociales. No es necesario citar porque todas incorporan el icono de Statista.
- Los tópicos permiten recopilar los datos más relevantes sobre un tema.

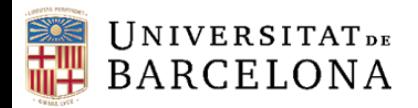

#### • **Como configurar la visualización de las estadísticas**

Mediante el *botón de engranaje* podéis configurar la visualización de todas las estadísticas. Podéis escoger, por ejemplo, entre un gráfico de barras, o de líneas, o una tabla de datos. Aquí también podéis configurar las etiquetas de datos. En el caso de que un gráfico se vea masificado, podéis eliminar etiquetas individuales colocando el cursor encima.

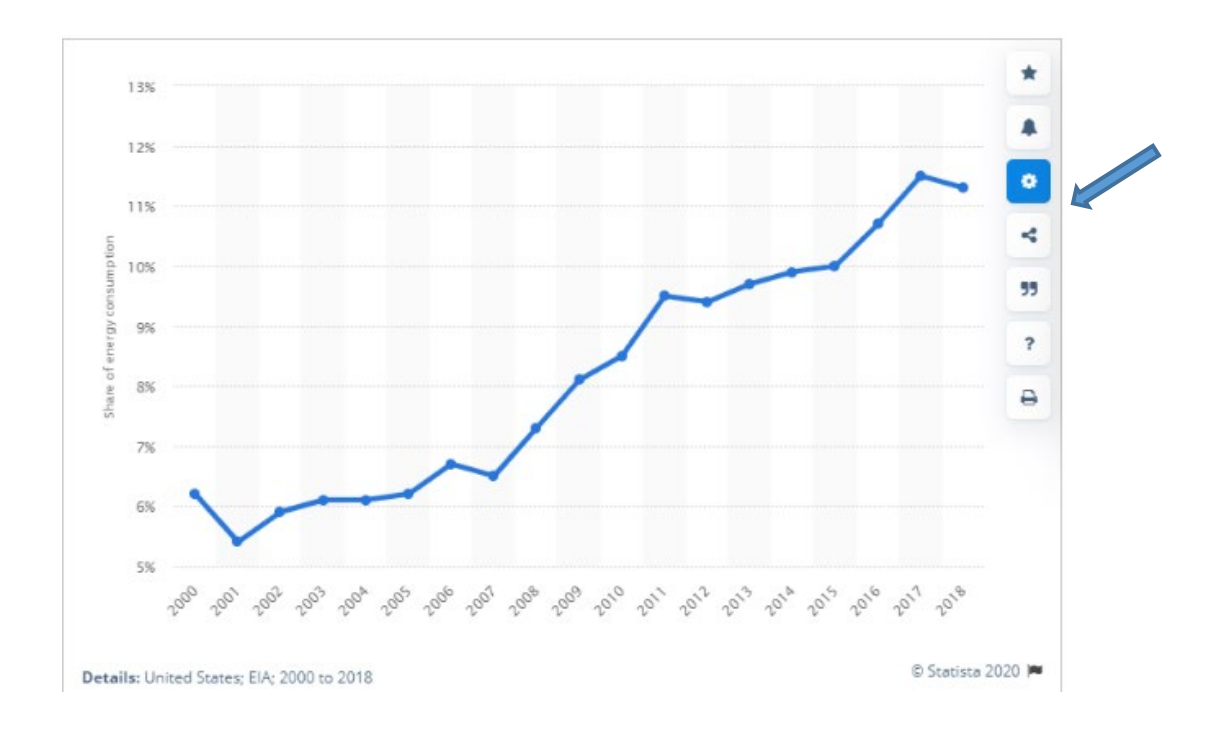

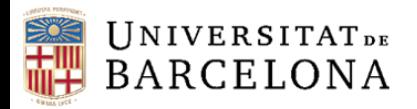

#### • **Información sobre las fuentes de estadísticas**

A continuación de cada estadística se muestra toda la información relacionada con el origen de los datos. Distinguimos la *fuente*, el *editor* y la fecha de publicación. Siempre encontraréis el enlace de la fuente original.

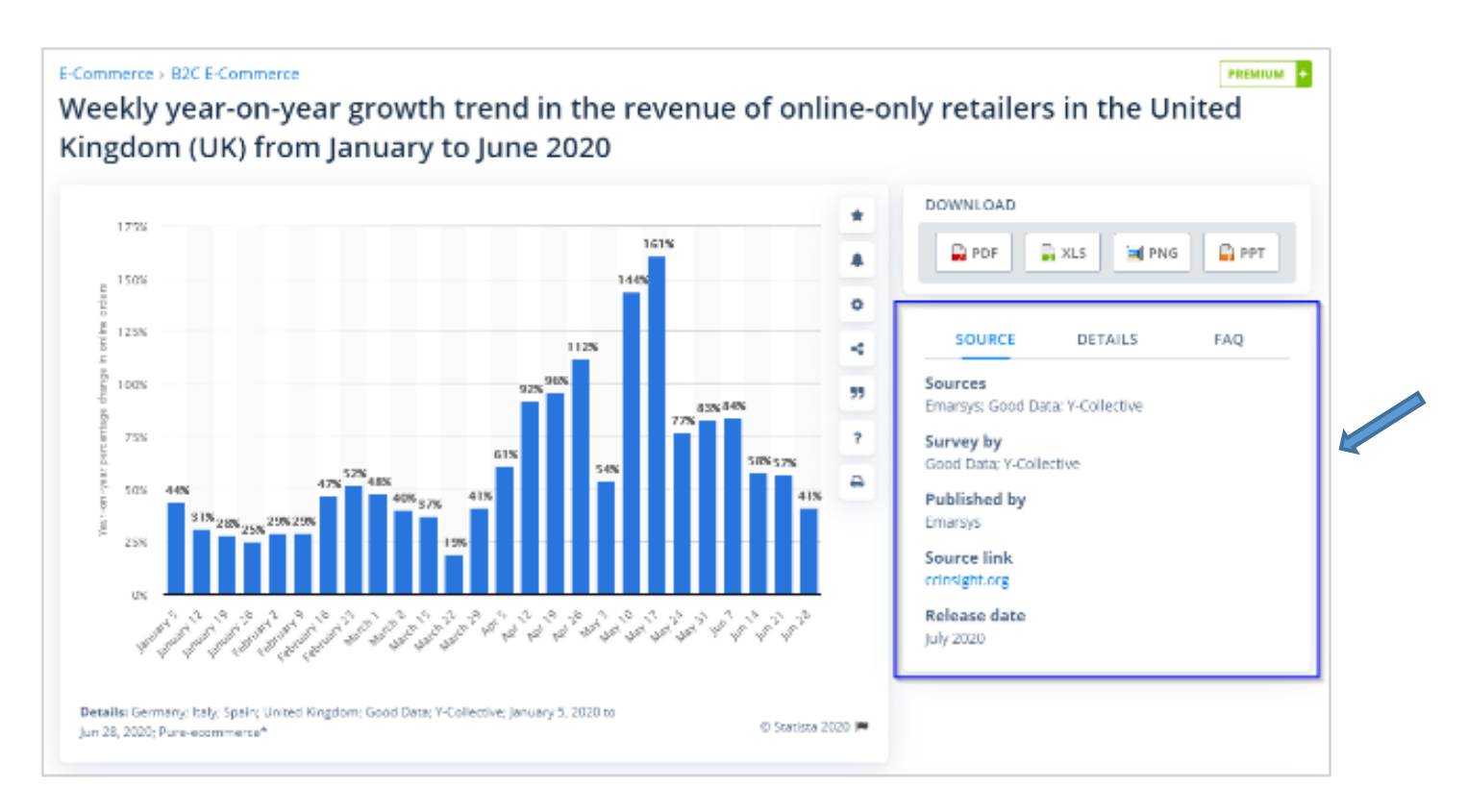

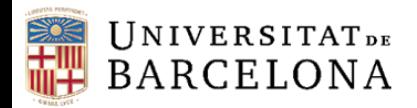

#### • **Descargar estadísticas**

Podéis descargar estadísticas en diferentes formatos. Por lo que, todo el contenido de Statista puede adaptarse perfectamente a vuestras necesidades y flujos de trabajo. Es necesario situar el cursor en uno de los botones situados en la parte derecha de la estadística: **PNG, PDF, XLS i PPT.**

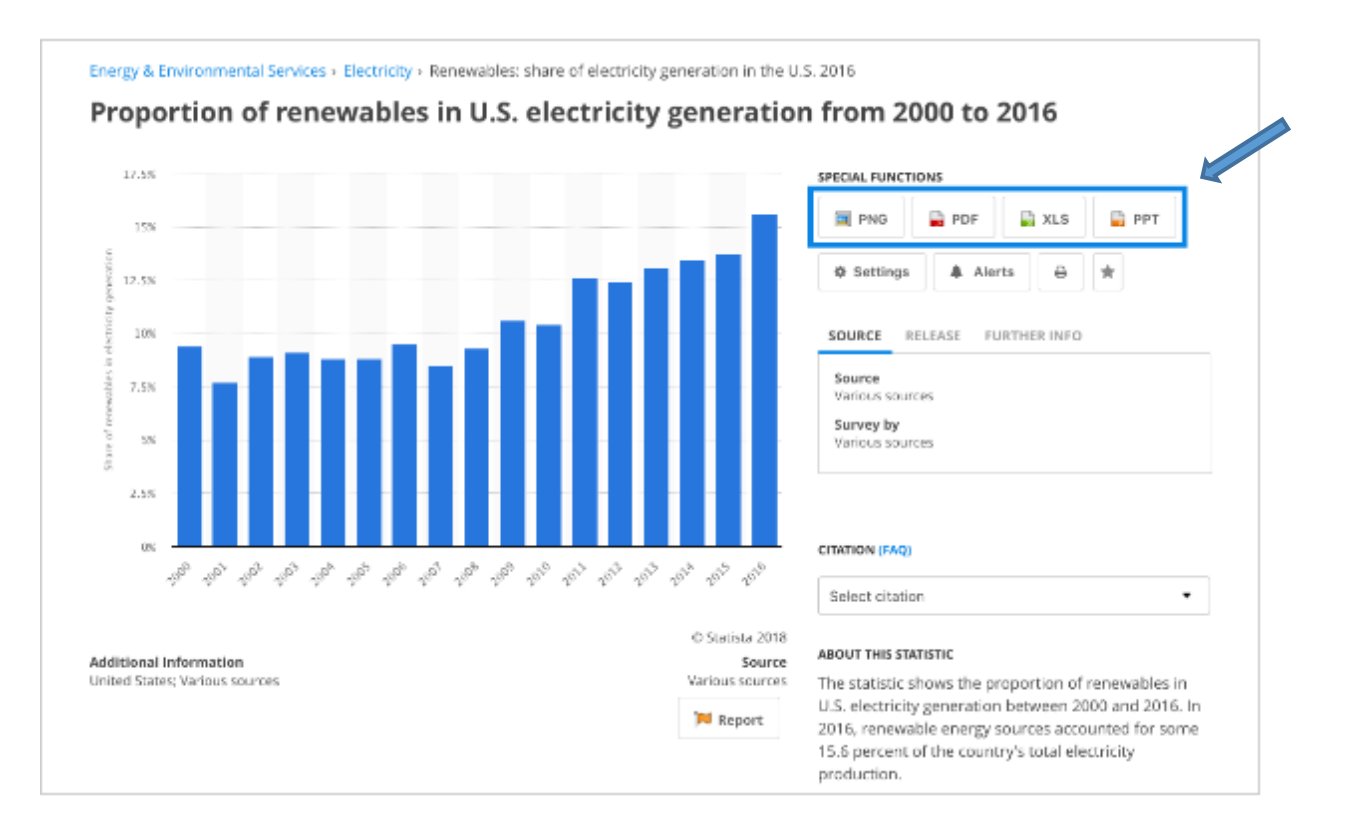

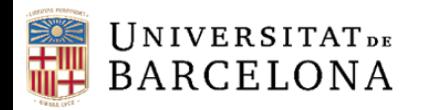

# Infografías

Permiten visualizar **temas de actualidad**. Muchas de estas infografías se publican en diferentes diarios de diferentes países, son noticias convertidas en gráficos. Bajo licencia Creative Commons (CC).

Empresas de **medios de comunicación** de grandes mercados como Estados Unidos, Alemania, Francia y España confían en STATISTA para ofrecer contenido actualizado.

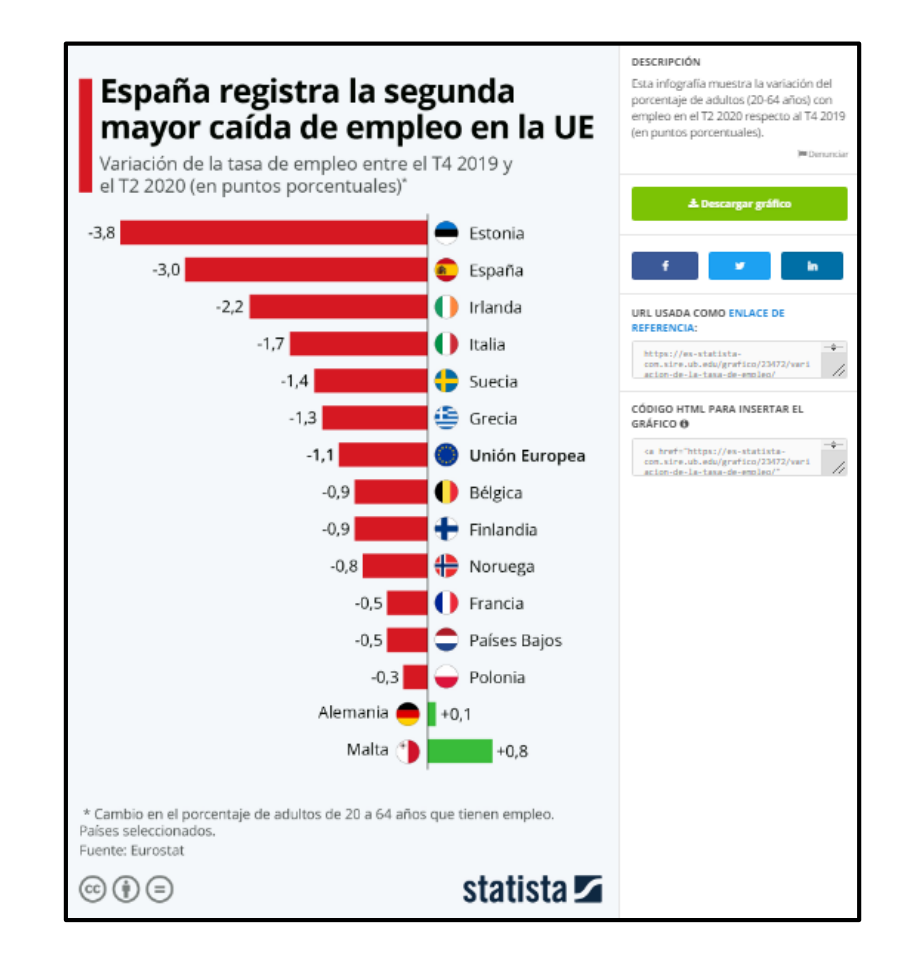

**Volver [al sumario](#page-1-0)**

<span id="page-14-0"></span>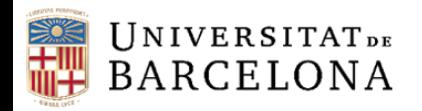

# Estudios e informes

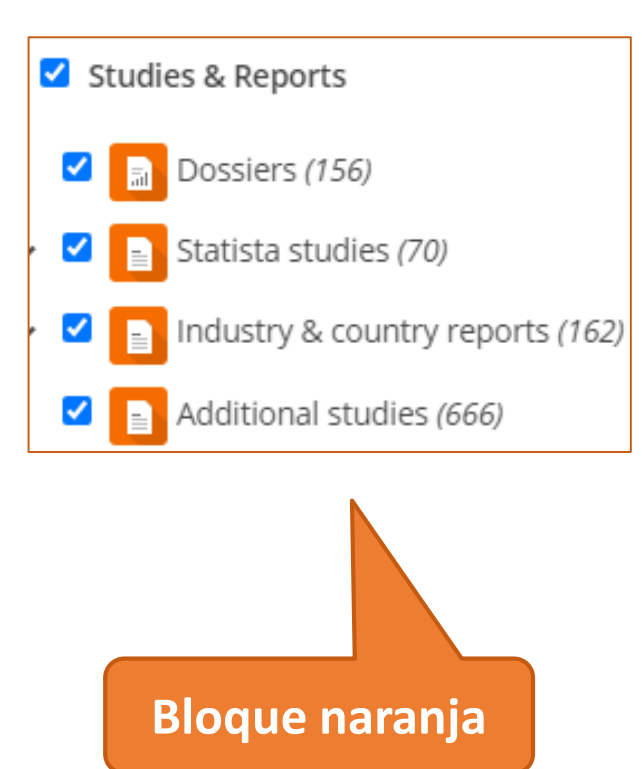

- Los **dosieres** recogen de forma organizada las estadísticas sobre un tema. Se pueden descargar directamente en formato ppt o pdf.
- Los **estudios propios** elaborados por el departamento de investigación de Statista, con análisis de estadísticas y tendencias.
- Los **estudios de industria o país**, con los datos más relevantes de una industria o sector, o bien los datos micro y macroeconómicos de diferentes países.
- Los **estudios externos** son publicaciones hechas por otras empresas.

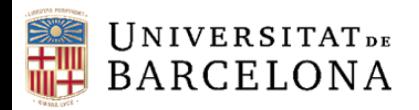

# Ejemplo de Estudio

#### Fashion eCommerce report 2020

Statista Digital Market Outlook

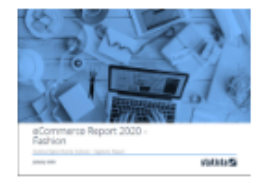

Fashion is the largest B2C eCommerce market segment and its global size is estimated at US\$525.1 billion in 2019. The market is expected to grow further at 11.4% per year and reach a total market size of US\$1003.5 billion by the end of 2025.

#### What's included?

- All relevant Fashion eCommerce data, including market size & forecasts for the next five years
- Regional development with the focus regions & countries: U.S., China, Germany, UK, France, Spain, Italy and Europe as a region
- Key players and shop analysis
- Trends and market developments

#### **Study Details**

#### Fashion eCommerce report 2020 Source(s): Statista 33 Pages: Document: PDF Access after purchase: Download from this page **Download report**

**Volver [al sumario](#page-1-0)**

<span id="page-16-0"></span>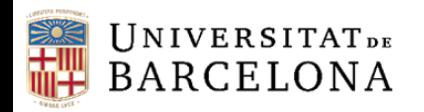

### **Outlooks**

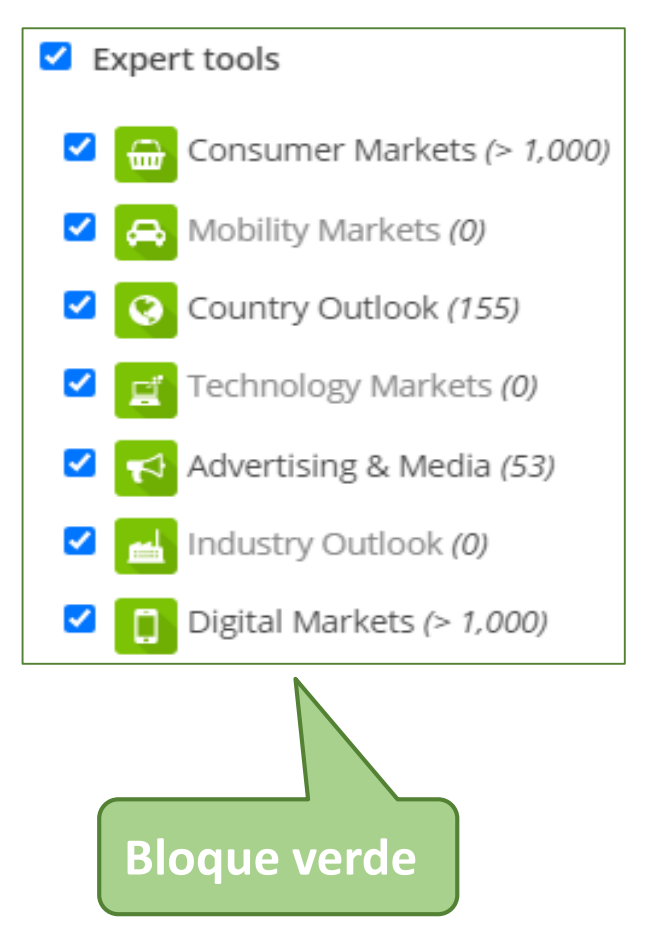

- Los **Outlooks** o herramientas especializadas son previsiones de cómo evolucionarán los mercados en los próximos 5 años.
- El Outlook más grande y que contiene más información es "**mercado de consumo**", donde el objetivo es presentar los indicadores de rendimiento (ingresos, ventas y precios) de los mercados de consumo más importantes del mundo.

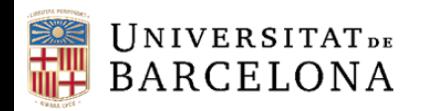

CRA

# Ejemplo Outlook

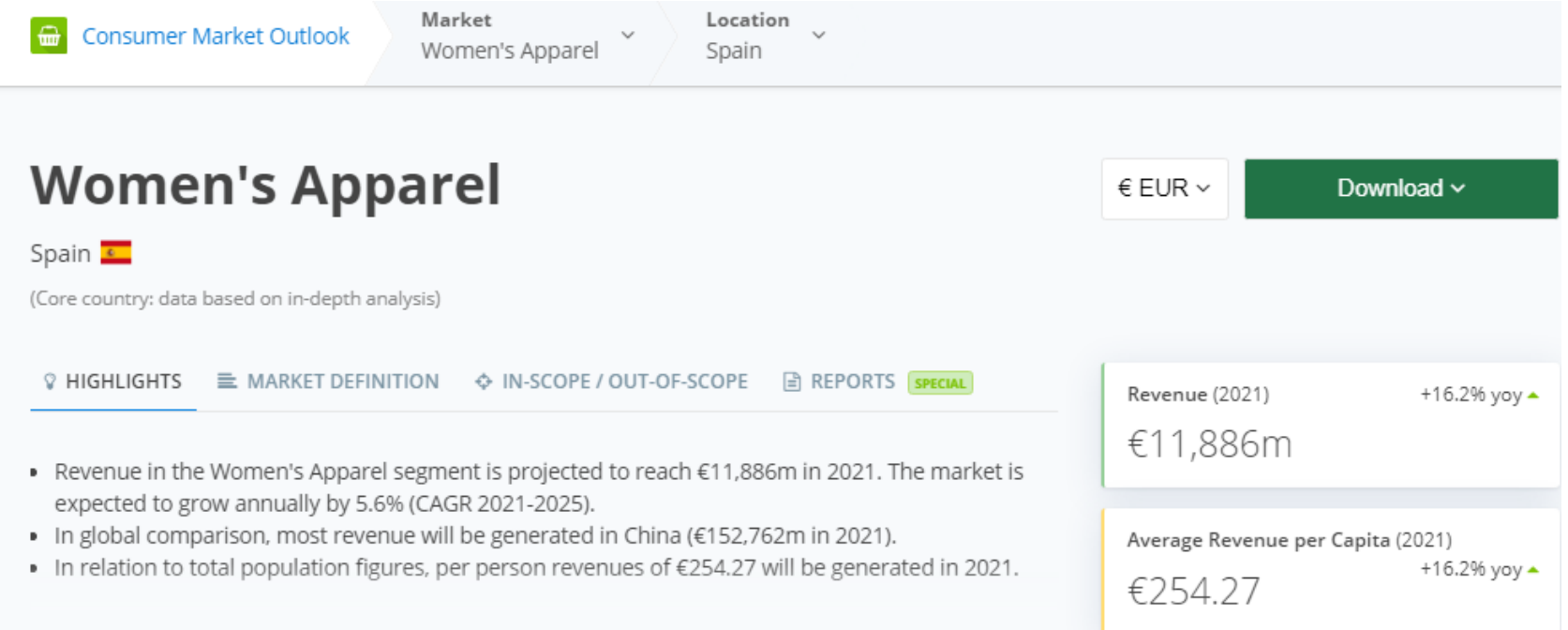

<span id="page-18-0"></span>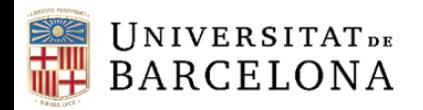

# Otras herramientas

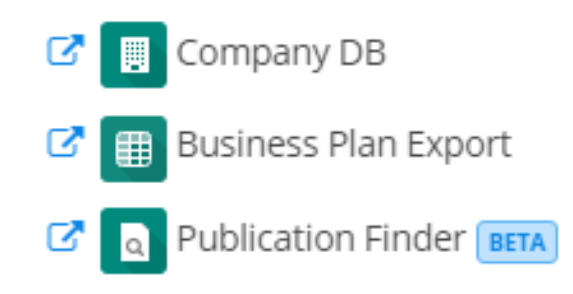

- **Buscador de publicaciones:** permite encontrar publicaciones sobre vuestro tema de investigación de manera rápida y sencilla. Contiene más de un millón de estudios, informes y otros documentos en alemán o inglés. No están verificadas por Statista.
- **Base de datos de empresas:** contiene información sobre la sede de una empresa, el nombre de empleados, el rendimiento de ingresos y mucho más.
- **Exportación de planes de negocio:** proporciona información del mercado para diferentes países, se puede descargar en un fichero Excel.

<span id="page-19-0"></span>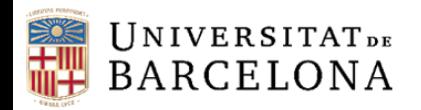

### Global Consumer Survey

### **Encuestas** exclusivas clasificadas por países y por temas

- •Ofrece una perspectiva global en el uso y el consumo de los medios, analizando los usos de los consumidores dentro y fuera de internet. Permite comparar el comportamiento de usuarios a través de más de 700.000 entrevistas realizadas a 55 países o territorios diferentes.
- •Ayuda a los especialistas de marketing, planificadores y comerciales a comprender el comportamiento del consumidor y la manera de cómo interactuar con las marcas.
- Podéis **explorar los diferentes conjuntos de datos del país y territorio, los temas y el público objetivo.** Podéis poner el cursor en cualquiera de los enlaces para acceder directamente al conjunto de los datos respectivos. Además, podéis personalizar los grupos y las tablas en cualquier momento.

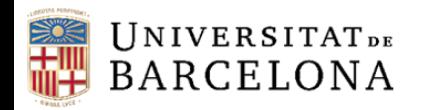

Surveys

 $\complement$   $\mathsf{R}$ 

## Global Consumer Survey

#### statista Global Consumer Survey

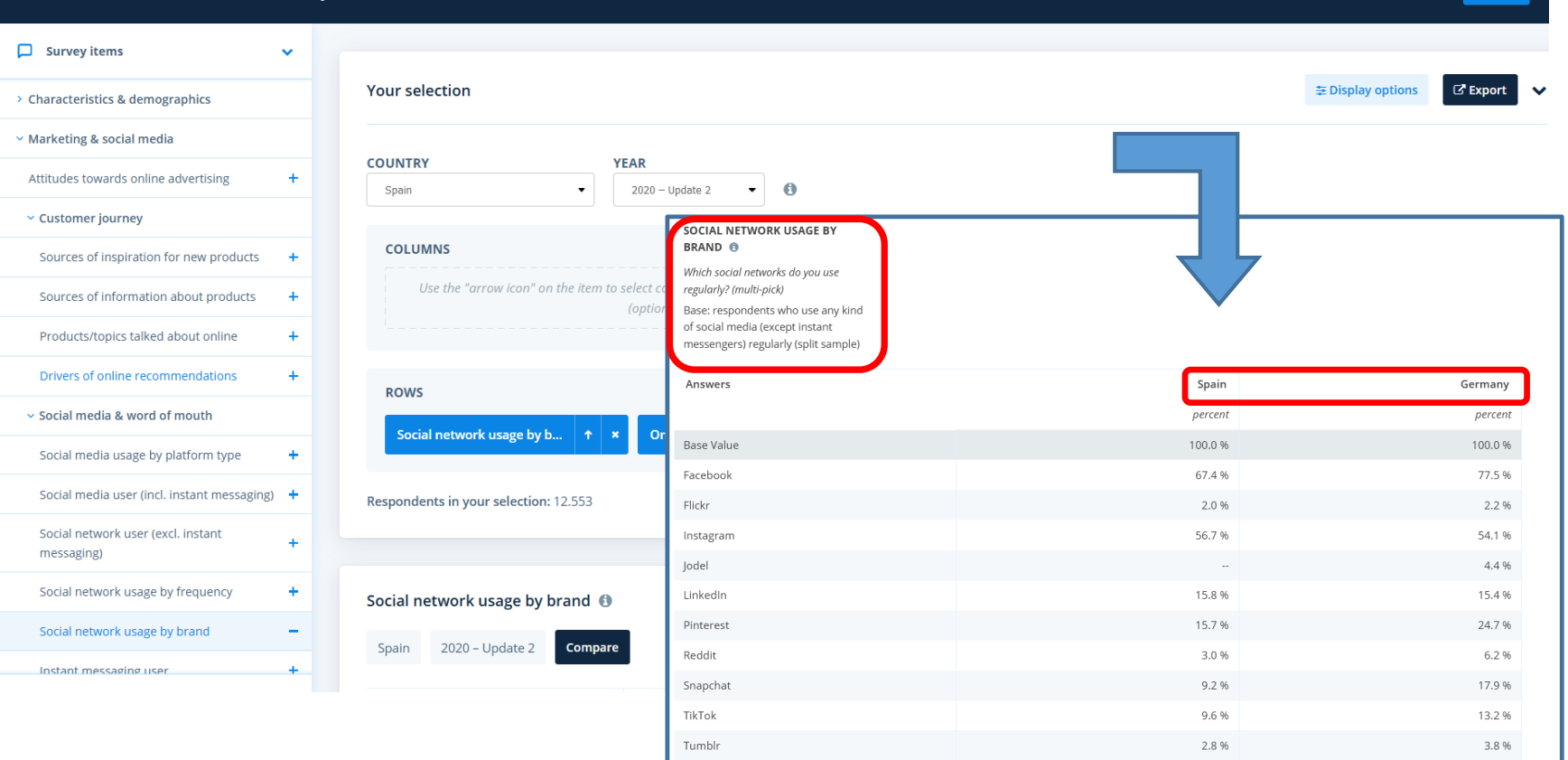

Twitter

#### **Volver [al sumario](#page-1-0)**

21 0 06

30.3%

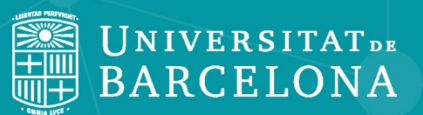

### **¡Muchas gracias!**

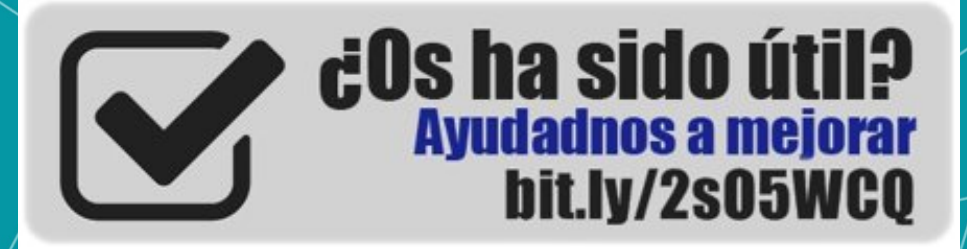

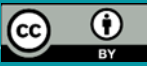

**© CRAI Universitat de Barcelona, curso 2020-21**